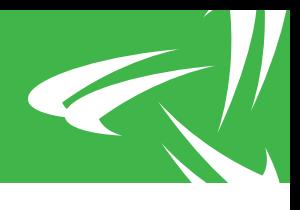

### RIO Trap Severity Menu

Select Main Menu  $\blacktriangleright$  [A]larms Handling  $\blacktriangleright$  [R]IO Alarms Menu  $\blacktriangleright$  [I]nitial RIO Setup/Configuration  $\blacktriangleright$ [T] rap Configuration  $\triangleright$  Trap [S] everity Menu to access this screen.

From the RIO Trap Severity Menu, users can perform the following operations:

- $\cdot$  Define raise trap repeat count, clear trap repeat count, trap repeat interval and mapped alarm level for any of the T:LAN alarm severity levels
- · View RIO Trap Statistics
- Reset the RIO Trap Severity Menu to defaults

### Minor, Major and Critical

Complete the following procedure to change a repeat trap forwarding definition for one of the Minor, Major or Critical alarm levels:

1. From the Main Menu, select [A]larms Handling  $\blacktriangleright$  [R]IO Alarms Menu  $\blacktriangleright$  [I]nitial RIO Setup/Configuration  $\blacktriangleright$  [T]rap Configuration  $\blacktriangleright$  Trap [S]everity Menu.

**RESULT:** The T:LAN will show the RIO Trap Severity Menu.

2. Select either [M]INOR, MA[J]OR or [C]RITICAL.

**RESULT:** The T:LAN will prompt for the alarm level to be edited. For example:

```
Enter the MINOR Alarm Level to be edited.
(Type [.] to skip, Range: 1 - 9 ): 0
```
3. Enter a number in the range of 1 to 9.

**RESULT:** The T:LAN will prompt for the Alarm Raise Trap Repeat Count:

## Chapter 3

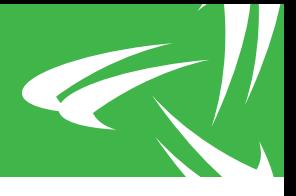

Enter Alarm Raise Trap Repeat Count (Type [.] to skip, Range: 1 - 99 ): 5

4. Enter a number in the range of 1 to 99.

**RESULT:** The T:LAN will prompt for the Alarm Clear Trap Repeat Count:

```
Enter Alarm Clear Trap Repeat Count
(Type [.] to skip, Range: 1 - 99 ): 5
```
5. Enter a number in the range of 1 to 99.

**RESULT:** The T:LAN will prompt for the Trap Repeat Interval:

```
Enter the Trap Repeat Interval
       Defines the time period between repeated
       alarm traps being sent to a NMS station.
 Range: 1 - 60s
1 - 60m
              1 - 24h 1 - 60d
(Type [.] to skip.) : 30s
```
6. Enter a number followed by s, m, h, or d to represent seconds, minutes, hours or days respectively.

**RESULT:** The T:LAN will prompt for the Mapped Alarm Level Value:

```
Enter Mapped Alarm Level Value
(Type [.] to skip, Range: 0 - 99 ): 5
```
7. Enter a number in the range of 0 to 99.

#### **Other**

Complete the following procedure to change the repeat trap forwarding definition for one of the Info, Warn or Fail alarm levels:

1. From the Main Menu, select [A]larms Handling  $\blacktriangleright$  [R]IO Alarms Menu  $\blacktriangleright$  [I]nitial RIO Setup/Configuration ▶ [T]rap Configuration ▶ Trap [S]everity Menu.

**RESULT:** The T:LAN will show the RIO Trap Severity Menu.

2. Select [O]THER.

# Chapter 3

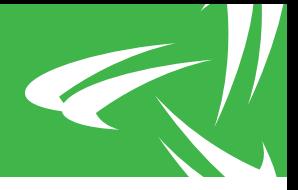

**RESULT:** The T:LAN will prompt for the alarm level to be edited:

Enter the INFO/WARN/FAIL Alarm Level to be edited. (Type [.] to skip, Range: 1 - 3 ): 0

3. Enter 1 for INFO, 2 for WARN or 3 for FAIL.

**RESULT:** The T:LAN will prompt for the Alarm Raise Trap Repeat Count:

*Continue with Step 4 of "Minor, Major and Critical" on page 40.*

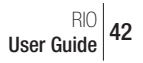